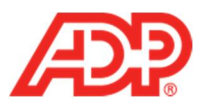

## **Managing Benefit Accruals in ADP® Time & Attendance**

1. Select **People and Process** > **Employees** > **Accrual Balances**.

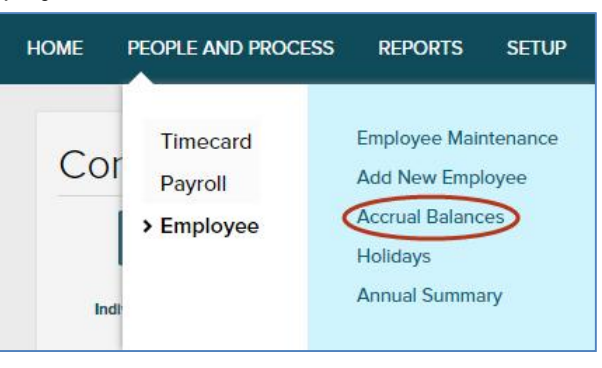

2. The selected employee's Accrual Balances display on the right. For more detail, click the **Accrual Definition**.

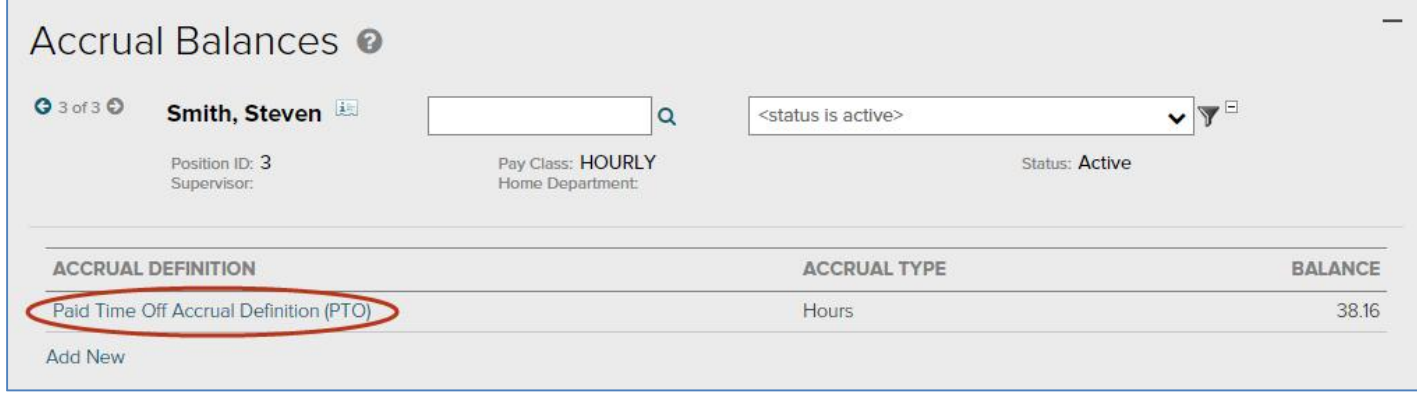

3. For an itemized transaction history, click the number in the **Total Hours Balance** row. To adjust this employee's balance, click the **Adjust** button. To pay out this employee for unused time off, click the **Cash Out** button. **Note**: For further details, click the number in the **Total Hours Balance** row.

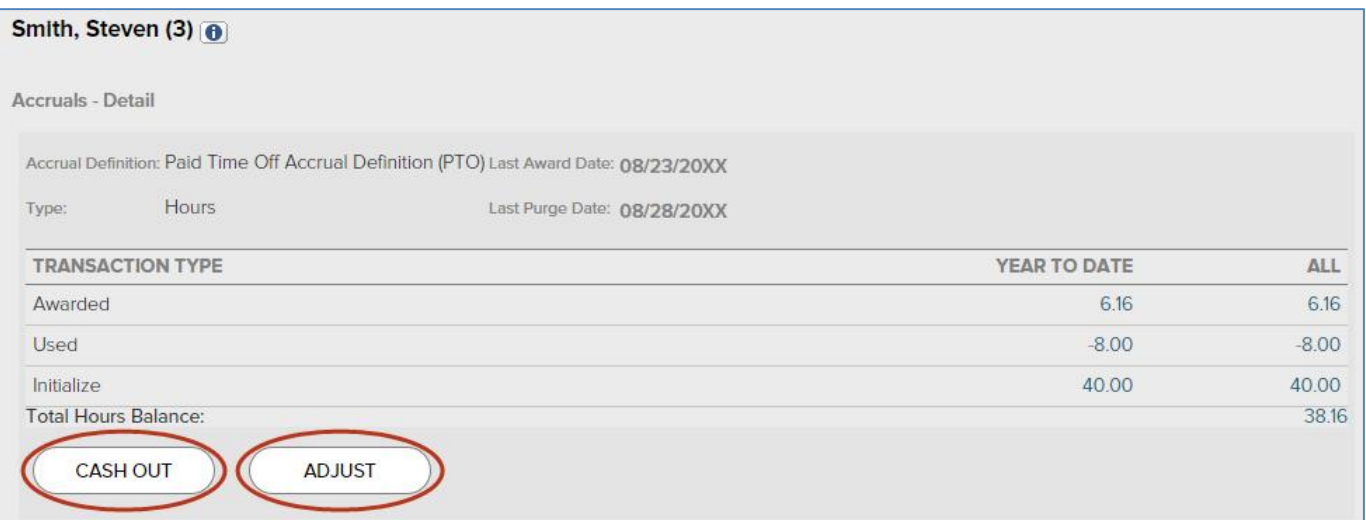

**1**

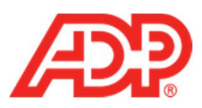

- 4. To adjust this employee's balance, complete the **Adjust** fields:
	- a. **Adjustment Type**: Select **Adjustment**.
	- b. **Amount**: Type the number of hours by which you want to adjust the balance. To remove hours, type a minus sign (-) before the amount, for example, **-8.00**. To add hours, type the number of hours you would like to add, for example, **8.00**.
	- c. **Transaction Date**: Type the date to which you want to apply the adjustment.
	- d. **Notes**: Type a summary for this adjustment. This employee can view this note.
	- e. Click **Submit**. An **Adjusted** line displays in the employee's accrual record when complete.

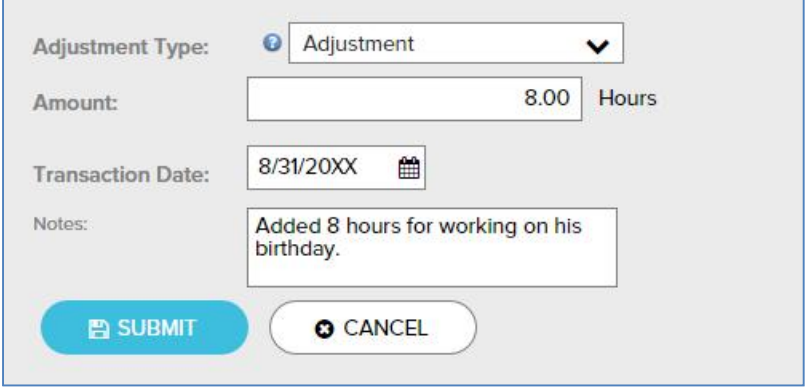

**Important**: **Cash Out** submissions are irreversible.

- 5. To pay out this employee for unused time off, complete the **Cash Out** fields:
	- a. **Amount**: Type the total number that you want to cash out.
	- b. **Pay Date**: Type a date in the current pay period, for example, today's date.
	- c. **Pay Code**: Select the type of hours to cash out, for example, **VACATION**.
	- d. **Notes**: Type a summary for this adjustment. This employee can view this note. **Important**: **Cash Out** submissions are irreversible.
	- e. Click **Submit**. A **Cashed Out** line displays in the employee's accrual record and Individual Timecard when complete.

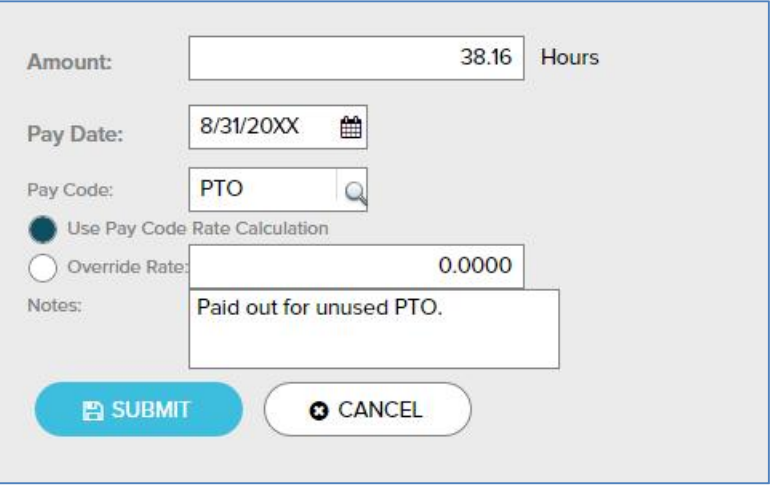

**2** ADP Time & Attendance Visual Guide - Managing Employee Benefit Accruals in ADP Time & Attendance Rev 20151026 Copyright © 2015 by ADP, LLC ALL RIGHTS RESERVED The ADP logo and ADP are registered trademarks of ADP, LLC. ADP provides this publication 'as is' without warranty of any kind, either express or implied, including, but not limited to, the implied warranties of merchantability or fitness for a particular purpose. ADP is not responsible for any technical inaccuracies or typographical errors which may be contained in this publication. Changes are periodically made to the information herein, and such changes will be incorporated in new editions of this publication.

ADP may make improvements and/or changes in the product and/or the programs described in this publication at any time without notice.